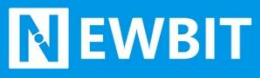

深圳市新一信息技术有限公司

# XY-MBD06A 模块 用户使用手册

Ver2.0.1

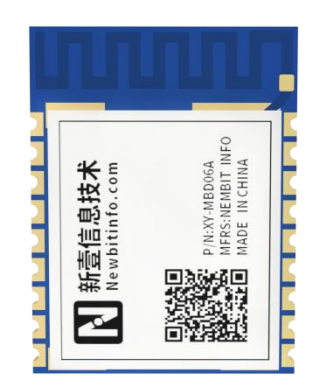

**Part umber:XY-MBD06A**

深圳新一信息技术有限公司 WEB: [www.newbitinfo.com](http://web:%20www.newbitinfo.com) TEL:0755-23320814 ADD:深圳市龙岗区环球物流中心 1612-1616

#### 版本历史

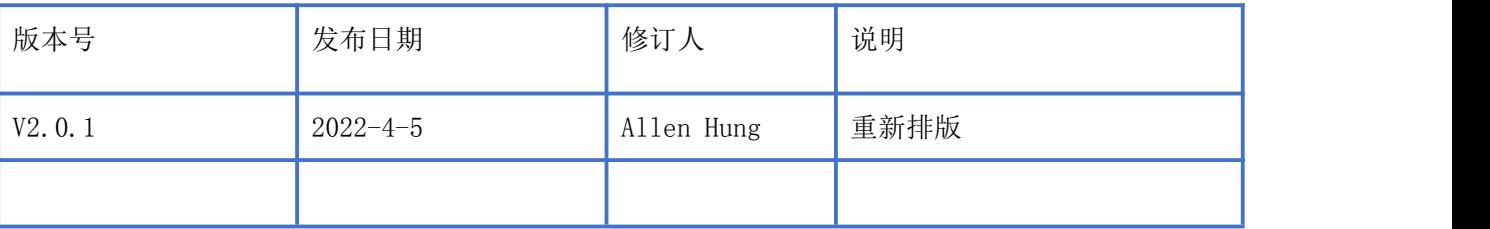

注: カランド アイスト こうしょう こうしょう こうしょう こうしょう

由于随着产品的硬件及软件的不断改进,本文档可能会有所更改,恕不另行告知,最终应以最 新版的文档为准。

最新资料请移步至官网: [www.newbitinfo.com](http://www.newbitinfo.com) 下载, 或直接联系我司获取。

Start your IOT idea from here

### 目录

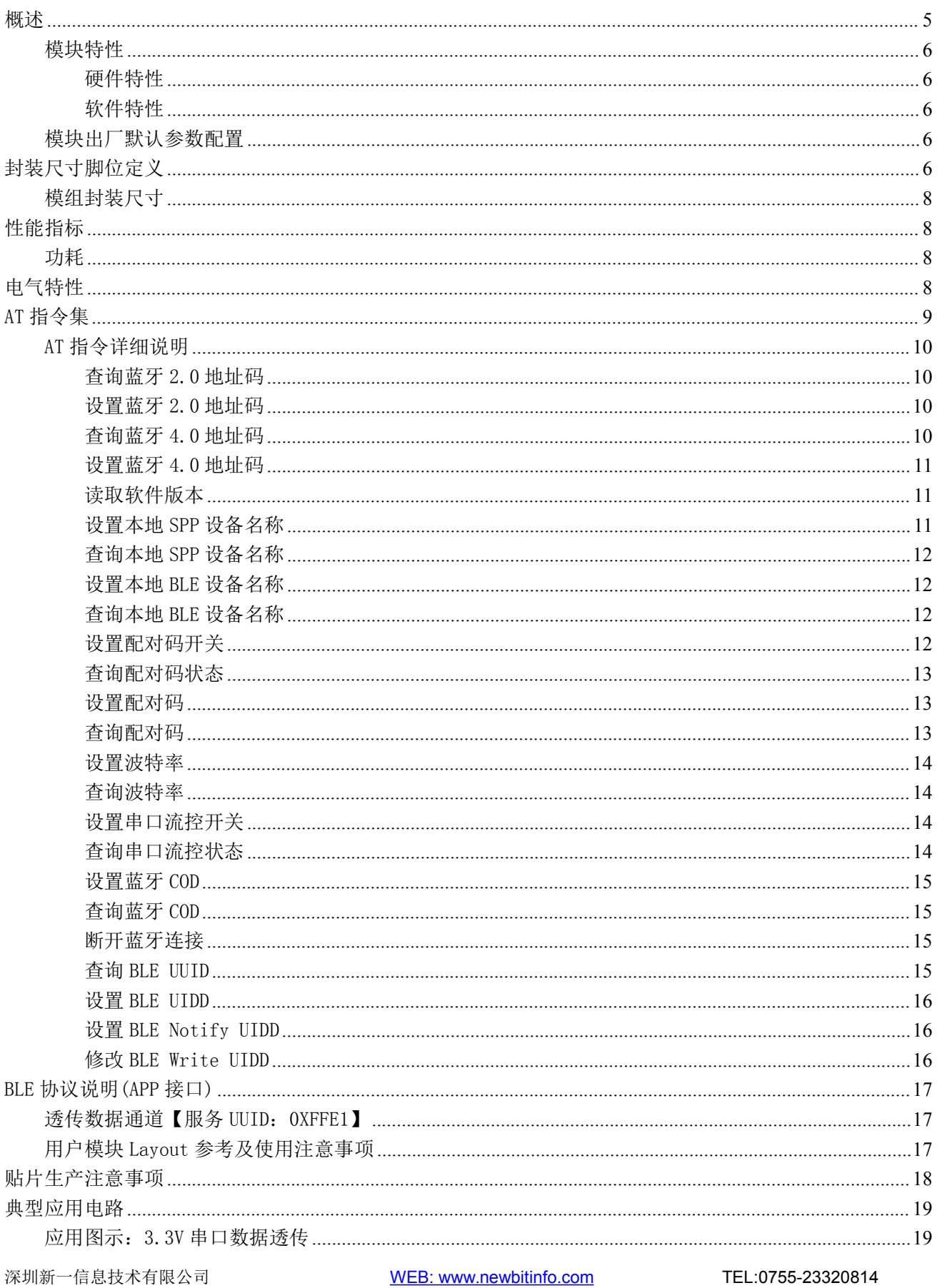

ADD:深圳市龙岗区环球物流中心 1612-1616

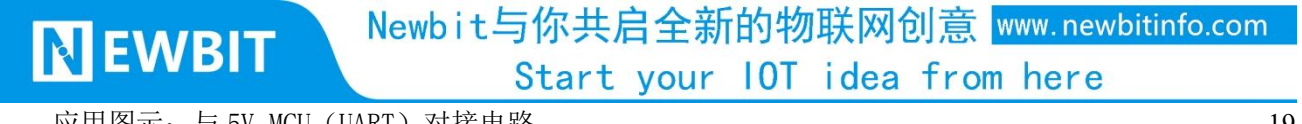

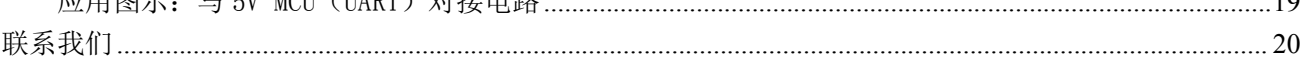

# <span id="page-4-0"></span>概述

**NEWBIT** 

XY-MBD06A 是深圳市新一信息科技有限公司专为无线数据透传而打造的双模蓝牙透传模 块, 遵循 BT2.1+EDR/3.0/5.0 (BR/EDR/BLE) 蓝牙规范, 支持 SPP 和 GATT/GAP 等蓝牙协议。 XY-MBD06A 模块集成蓝牙 LE+BR/EDR 双模 SOC 芯片,集成蓝牙协议基带、MCU、高增益射频 PCB 天线,采用工业级设计、半孔引脚、ROHS 制程,具有集成度极高、超低功耗、蓝牙无线射频 性能卓越等特点。XY-MBD06A 蓝牙模块的接口资源丰富,支持 UART、I2C、SPI、PWM、ADC 等 接口,可配合客户个性化需求,量身定制专属软件;同时模块已经通过了系统多样化的兼容性 测试,是市面上兼容性最好的方案之一,解决了蓝牙产品上市的后顾之忧。

为方便初期调试/评估,新一信息为开发者提供了 IOS/Android 端配合串口透传模块使用 的应用程序 "蓝牙调试工具",具体使用方法参见《快速入门手册》。

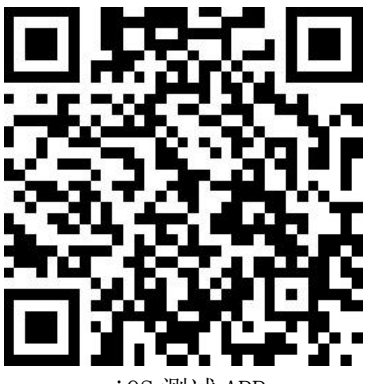

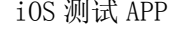

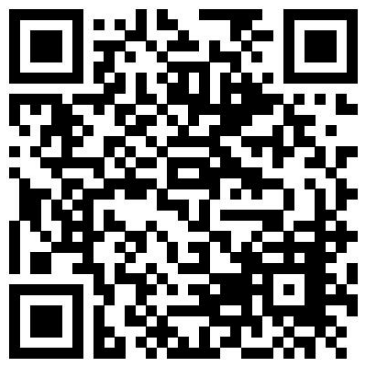

iOS 测试 APP **Android 测试 APP** 

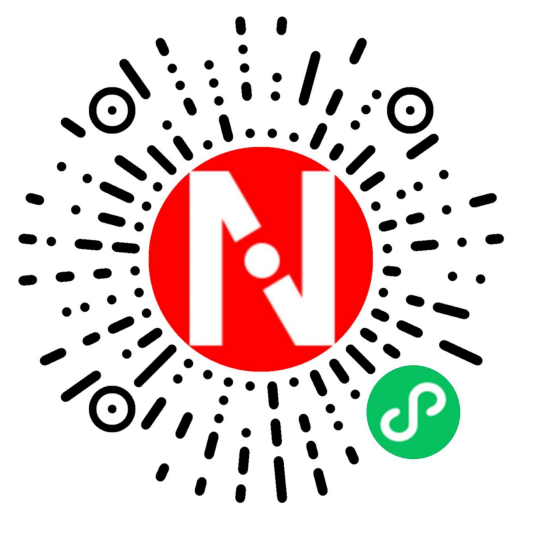

微信小程序

本文档是 XY-MBD06A 透传模块的使用说明文档,包括模块的主要功能、应用场景、使用方 法、逻辑结构、硬件接口及各项指标特性。

#### <span id="page-5-0"></span>模块特性

#### <span id="page-5-1"></span>硬件特性

- 模组封装:15.1mm\*11.2mm 板载天线
- ▶ 工作频段: 2400MHz  $\sim$  2483.5MHz
- > 调制方式: GFSK
- $\triangleright$  频偏:  $\pm 20$ kHz
- ▶ 发射功率: Max+6 dBm
- 接收灵敏度:-93dBm@1Mbps 包括调试口在内的全 IO 外扩
- > 数据接口: Uart
- 硬件接口:UART、SPI、I2C、I2S/PCM、ADC、PWM 等
- 支持内部 RTC 实时时钟
- ▶ 工作电压: 1.7V  $\sim$  3.6V
- > 工作温度: -20℃ ~ +70℃

#### <span id="page-5-2"></span>软件特性

- > 串口诱明传输,无需任何蓝牙协议栈应用经验;
- > 支持蓝牙双模协议, BLE 速率高达 20KB/S, SPP 速率高达 45KB/S
- 支持 AT 指令,丰富的指令集用于配置模块参数。
- 兼容性好,可完美适配 iOS/Android/Windows 系统蓝牙

#### <span id="page-5-3"></span>模块出厂默认参数配置

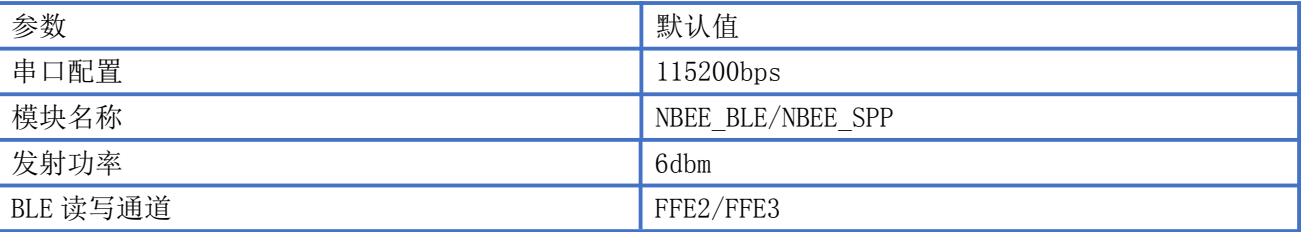

# <span id="page-5-4"></span>封装尺寸脚位定义

Newbit与你共启全新的物联网创意 www.newbitinfo.com Start your IOT idea from here

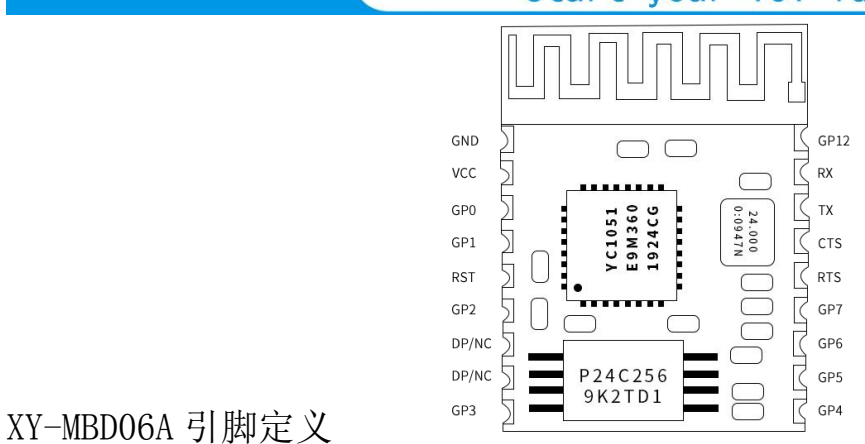

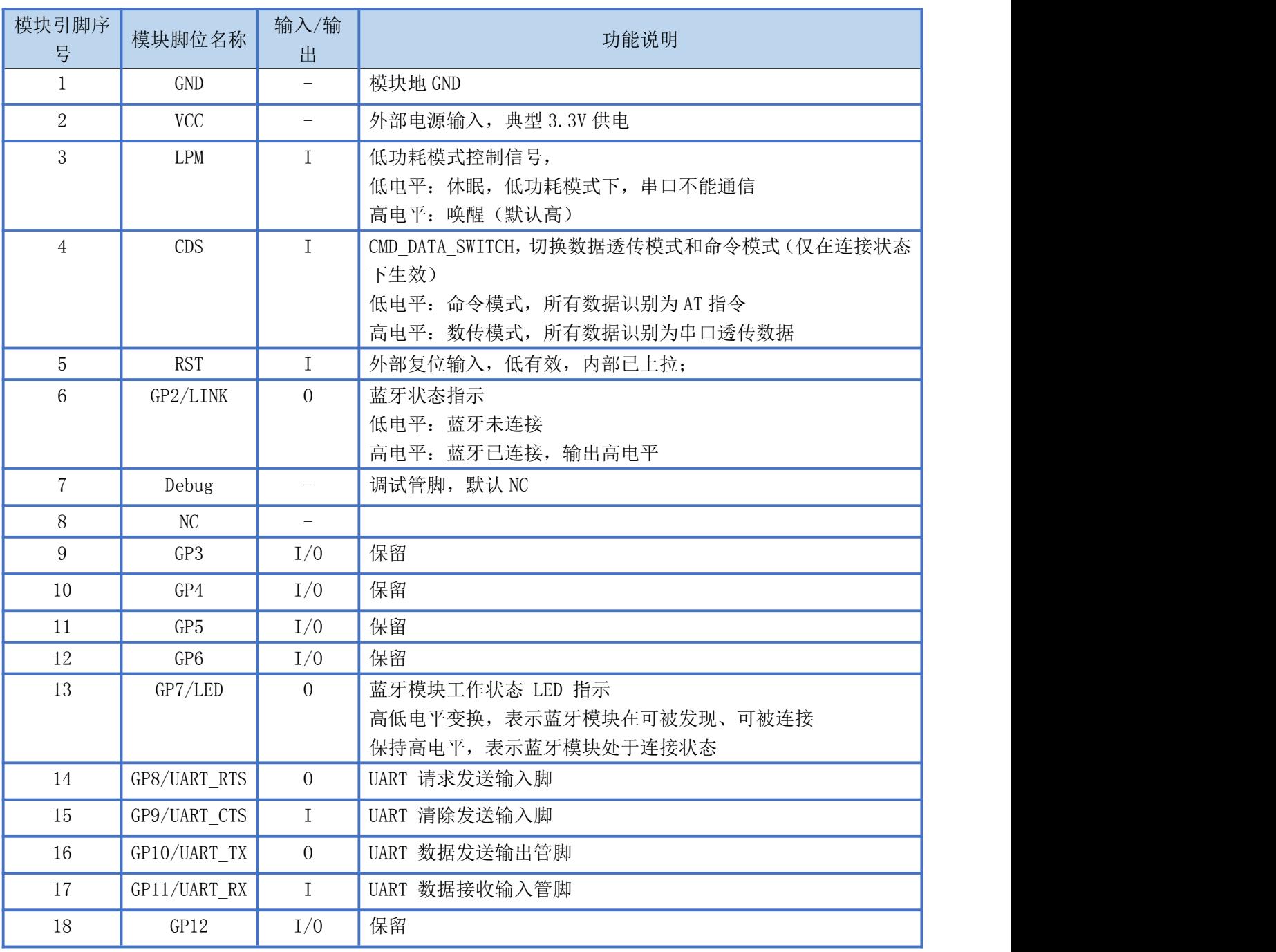

备注:当 GPIO 不使用时,直接 NC。

#### <span id="page-7-0"></span>模组封装尺寸

模块为邮票半孔封装,如图 2 为模块尺寸。

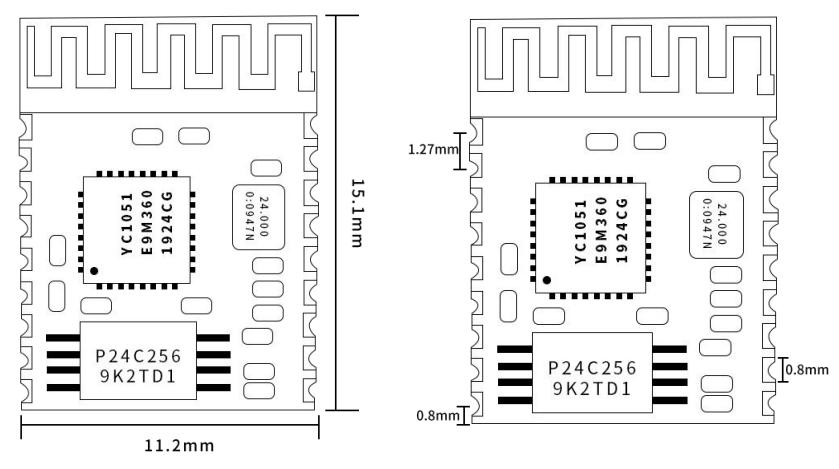

图 2-模块尺寸图

# <span id="page-7-1"></span>性能指标

#### <span id="page-7-2"></span>カキュウ しょうしょう しょうしょう しんしょう しんしょう しょうかい

下表为用电源实测的模块在各种状态下的功耗数据(供电电压 3.3V), 模块作为从机工作

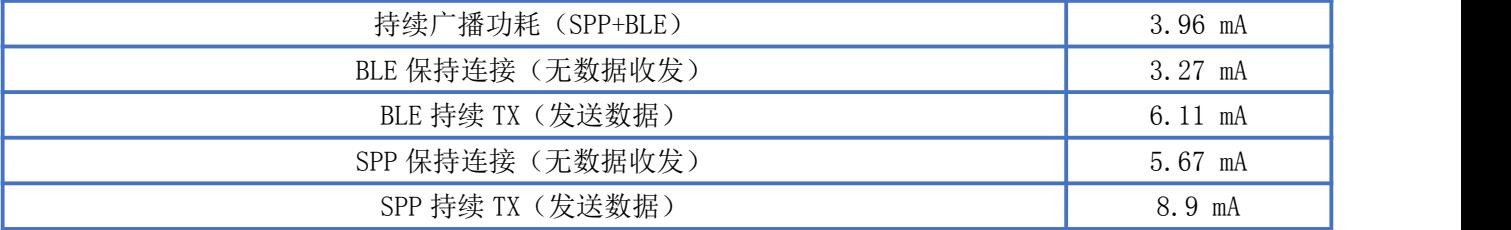

# <span id="page-7-3"></span>电气特性

#### 绝对最大额定值

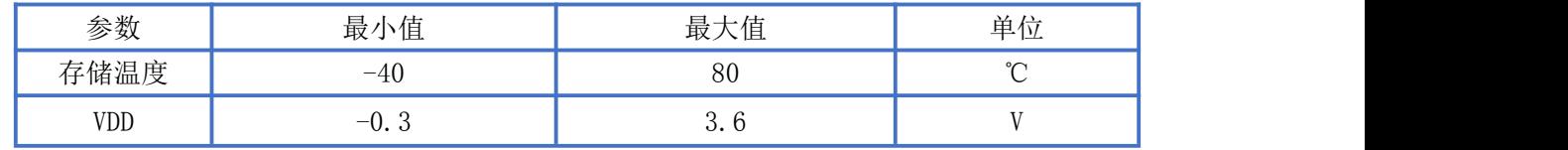

Newbit与你共启全新的物联网创意 www.newbitinfo.com

Start your IOT idea from here

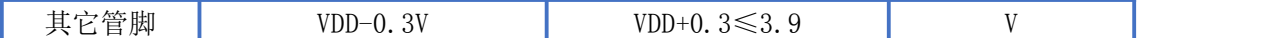

推荐运行条件

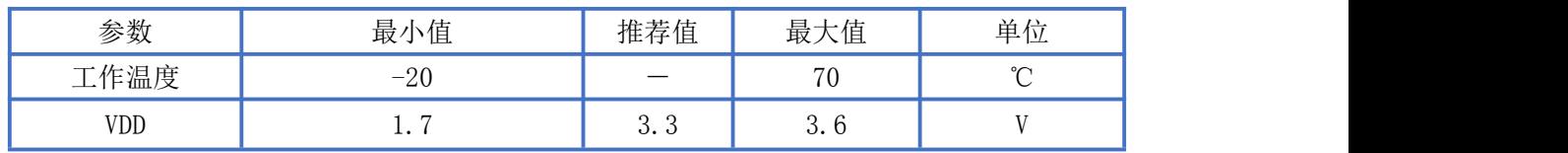

# <span id="page-8-0"></span>AT 指令集

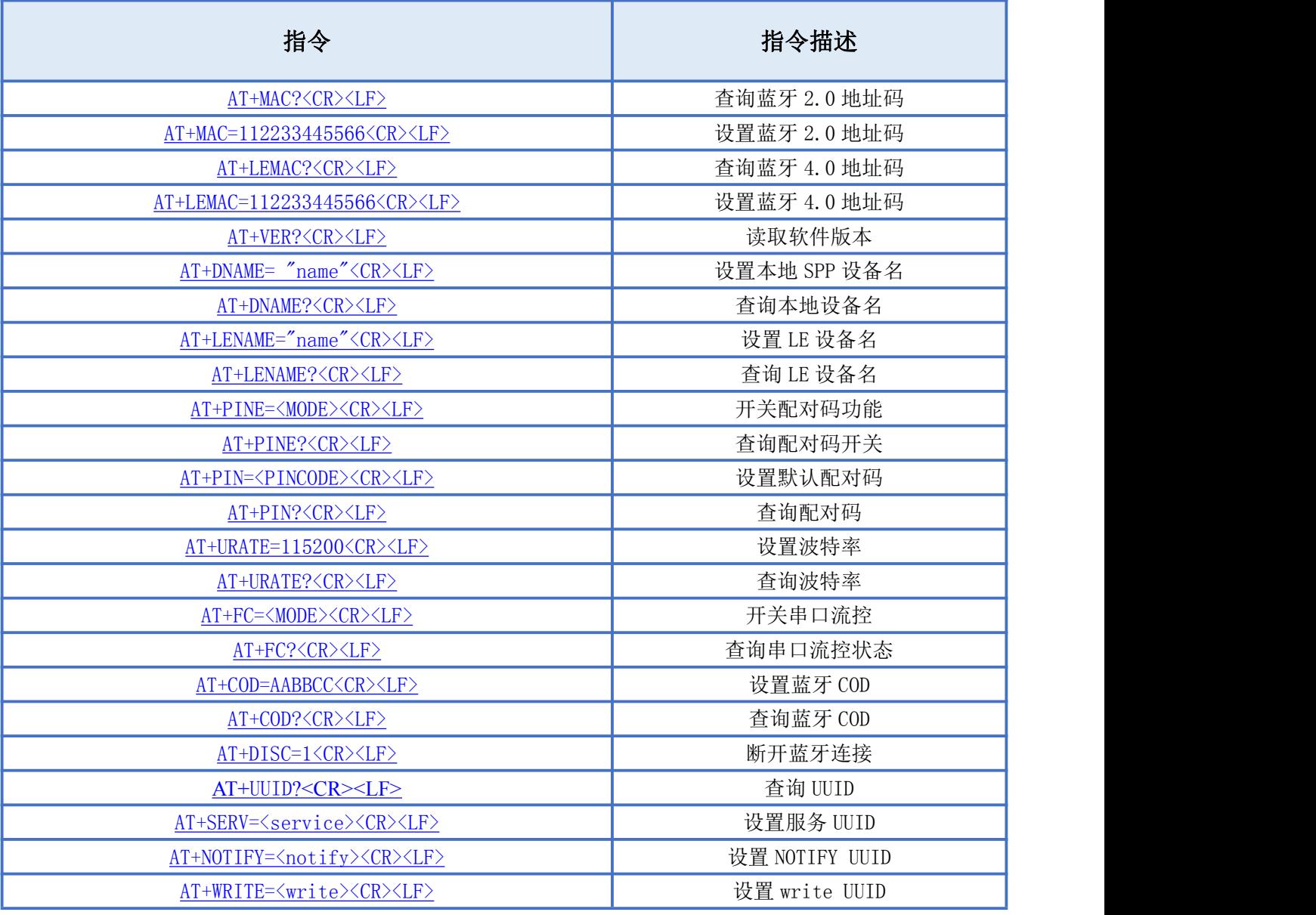

备注:<CR><LF>为 ASCII 码 0x0d 及 0x0a;

上电或重启成功的串口提示(+READY<CR><LF>), HOST MCU 必须在收到此消息后, 才能执行指令和数 传的操作。

#### <span id="page-9-0"></span>AT 指令详细说明

#### <span id="page-9-1"></span>查询蓝牙 2.0 地址码

指令描述:查询蓝牙 2.0 地址码 读/写:只读 指令代码: AT+MAC?<CR><LF> 支持参数: N/A 设置/响应:

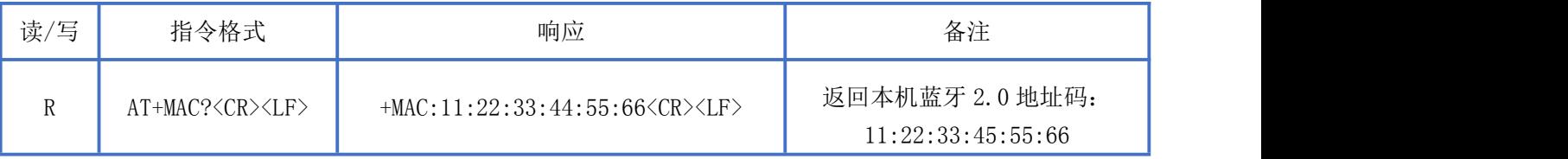

#### <span id="page-9-2"></span>设置蓝牙 2.0 地址码

指令描述:查询蓝牙 2.0 地址码 读/写:只读 指令代码: AT+MAC=XXXXXXXXXXXXX<CR><LF> 支持参数: 标准 6 字节 MAC 地址 设置/响应:

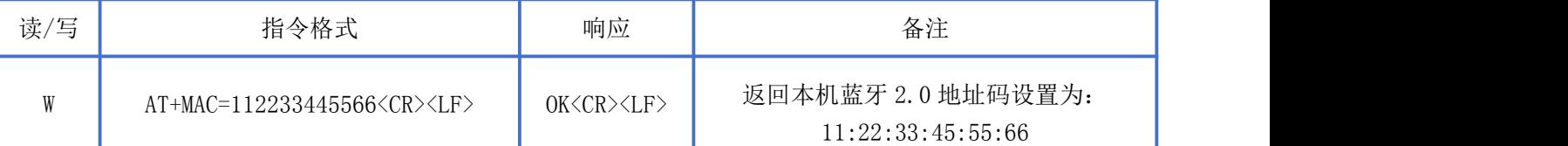

#### <span id="page-9-3"></span>查询蓝牙 4.0 地址码

指令描述:查询蓝牙 4.0 地址码 读/写:只读 指令代码: AT+LEMAC?<CR><LF> 支持参数: N/A 设置/响应:

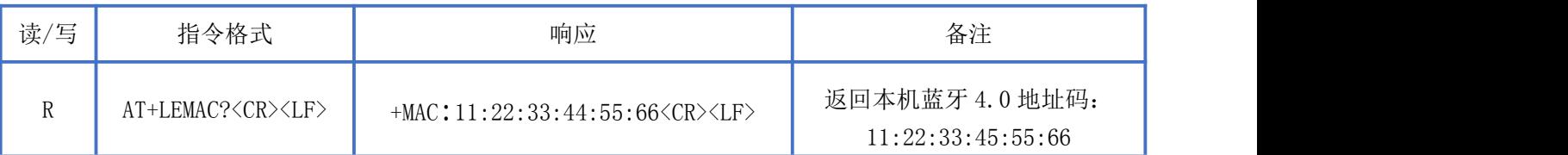

#### <span id="page-10-0"></span>设置蓝牙 4.0 地址码

**NEWBIT** 

指令描述:查询蓝牙 4.0 地址码 读/写:只读 指令代码: AT+LEMAC=XXXXXXXXXXXX<CR><LF> 支持参数:标准 6 字节 MAC 地址 设置/响应:

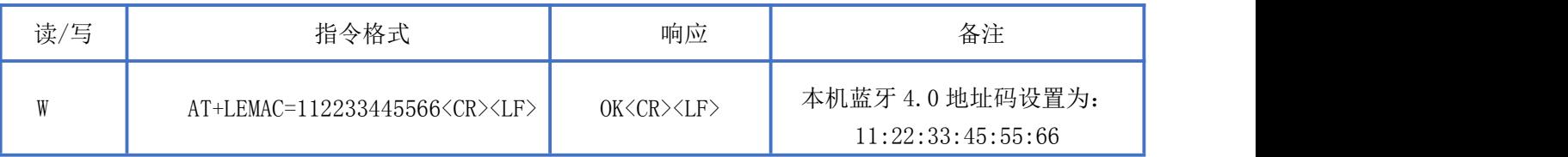

#### <span id="page-10-1"></span>读取软件版本

指令描述: 读取软件版本 读/写:只读 指令代码: AT+VER?<CR><LF> 支持参数: N/A 设置/响应:

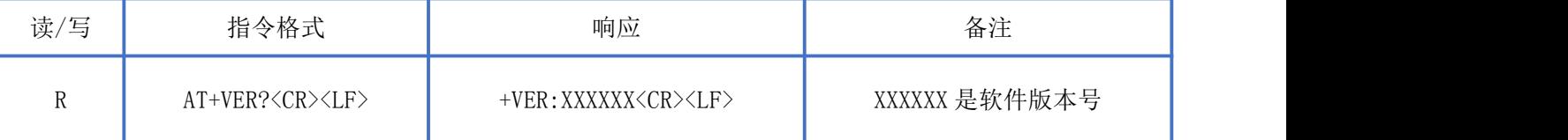

#### <span id="page-10-2"></span>设置本地 SPP 设备名称

指令描述: 设置 SPP 设备名称 读/写:只写 指令代码:AT+DNAME= "name"<CR><LF> 支持参数:最长支持 20 字节

设置/响应:

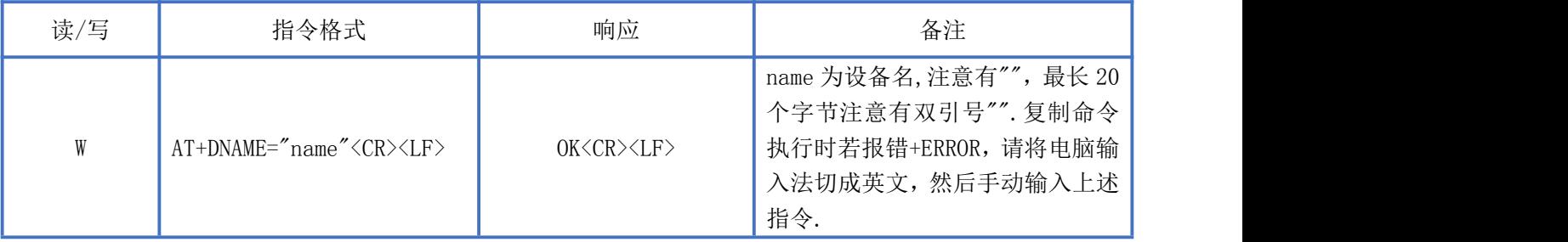

#### <span id="page-11-0"></span>查询本地 SPP 设备名称

**NEWBIT** 

指令描述:查询设备名称 读/写:只读 指令代码: AT+DNAME?<CR><LF> 支持参数:N/A 设置/响应:

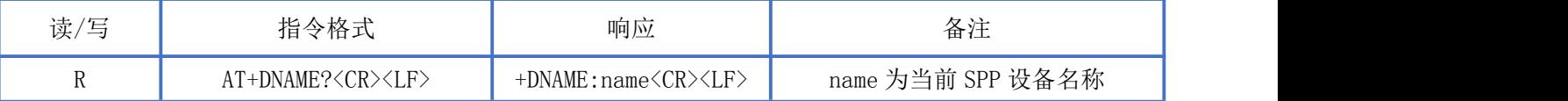

#### <span id="page-11-1"></span>设置本地 BLE 设备名称

指令描述:设置 BLE 设备名称 读/写:只写 指令代码: AT+LENAME= "name"<CR><LF> 支持参数: 最长支持 20 字节 设置/响应:

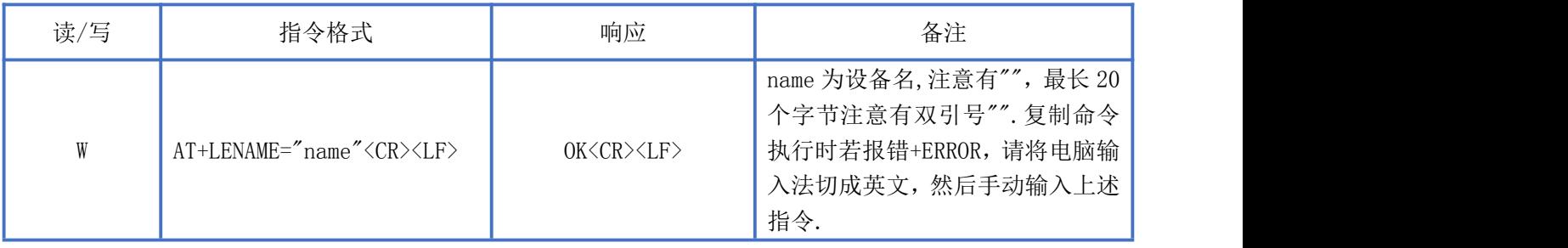

#### <span id="page-11-2"></span>查询本地 BLE 设备名称

指令描述:查询 BLE 设备名称 读/写:只读 指令代码: AT+LENAME?<CR><LF> 支持参数: N/A 设置/响应:

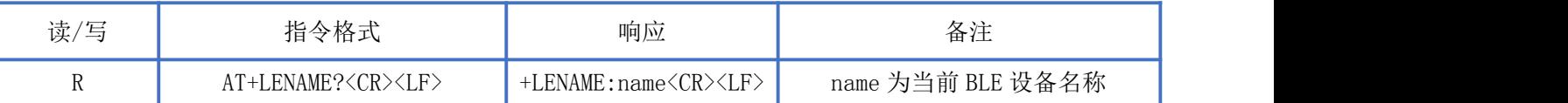

#### <span id="page-11-3"></span>设置配对码开关

指令描述: 设置配对码开关 读/写:只写 指令代码: AT+PINE=<MODE><CR><LF>

支持参数: 0-关闭配对码功能 1-开启配对码功能 设置/响应:

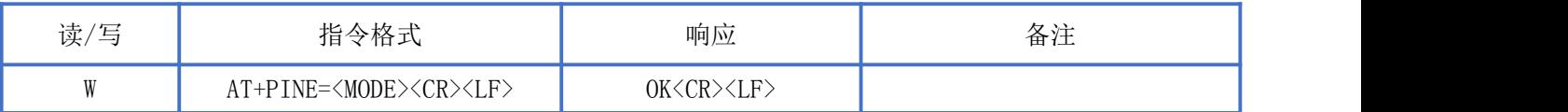

#### <span id="page-12-0"></span>查询配对码状态

**NEWBIT** 

指令描述:查询配对码状态 读/写:只读 指令代码:AT+PINE?<CR><LF> 支持参数: N/A 设置/响应:

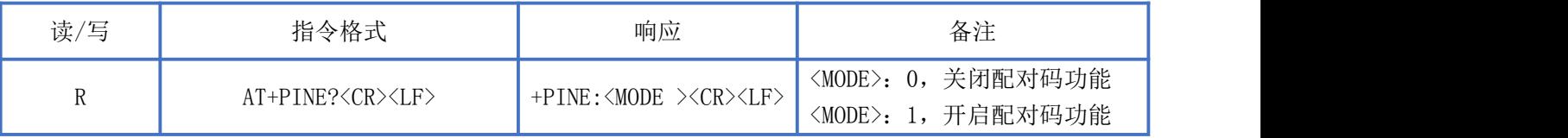

#### <span id="page-12-1"></span>设置配对码

指令描述: 设置默认配对码 读/写:只写 指令代码: AT+PIN=<PINCODE><CR><LF> 支持参数:<PINCODE>, 默认为 0000, 可设置最大长度为 16 个字节 设置/响应:

读/写 指令格式 响应 备注 W AT+PIN=<PINCODE><CR><LF> OK<CR><LF>

#### <span id="page-12-2"></span>查询配对码

指令描述:查询配对码 读/写:只读 指令代码:AT+PIN?<CR><LF> 支持参数: N/A 设置/响应:

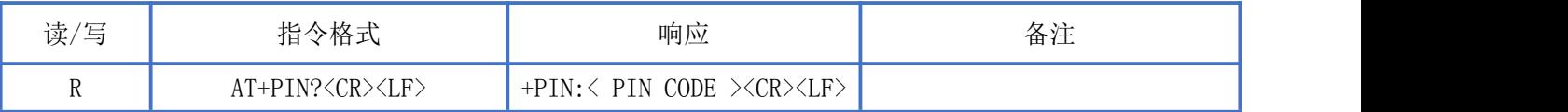

#### <span id="page-13-0"></span>设置波特率

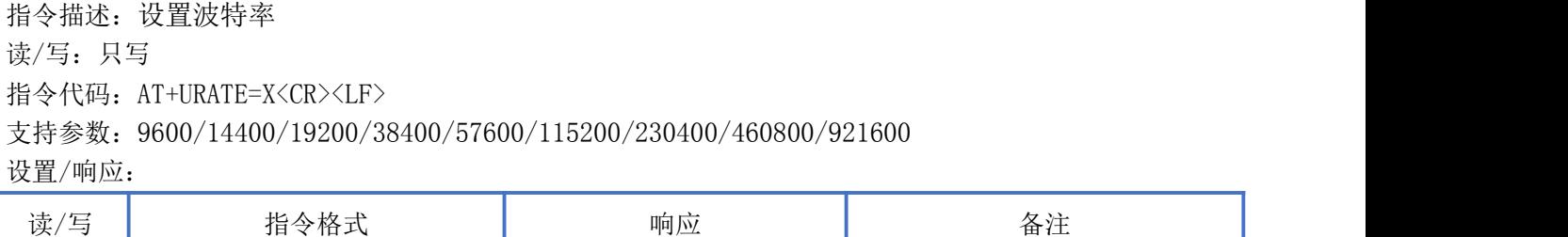

#### <span id="page-13-1"></span>查询波特率

指令描述:查询波特率 读/写:只读 指令代码: AT+URATE?<CR><LF> 支持参数: 设置/响应:

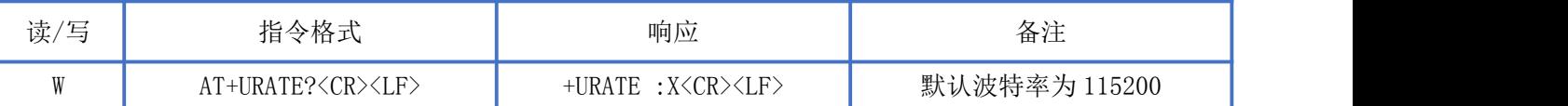

W AT+URATE=115200<CR><LF> OK<CR><LF> 默认波特率为115200

#### <span id="page-13-2"></span>设置串口流控开关

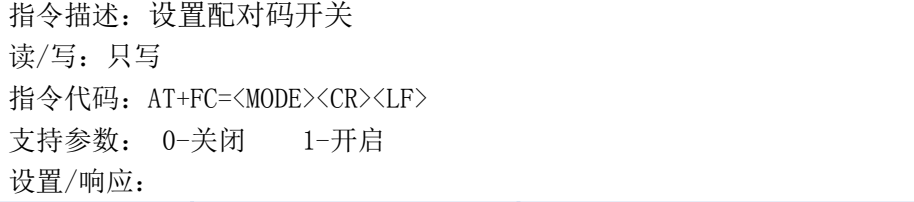

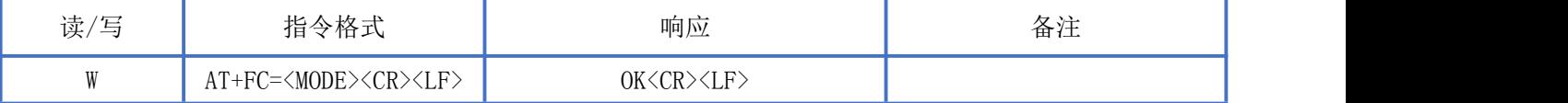

#### <span id="page-13-3"></span>查询串口流控状态

指令描述:查询串口流控状态 读/写:只读 指令代码: AT+FC?<CR><LF> 支持参数: N/A 设置/响应:

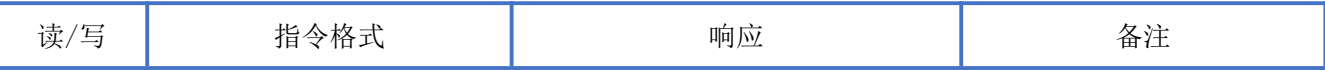

## Newbit与你共启全新的物联网创意 www.newbitinfo.com

Start your IOT idea from here

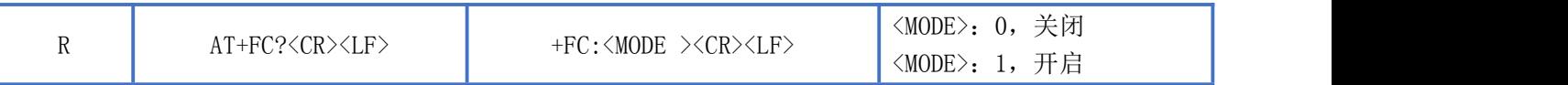

<span id="page-14-0"></span>设置蓝牙 COD

指令描述: 设置蓝牙 COD 读/写:只写 指令代码: AT+COD=AABBCC<CR><LF> 支持参数:3 个字节的 16 进制数 设置/响应:

读/写 指令格式 响应 备注 W AT+COD=AABBCC<CR><LF> OK<CR><LF> COD 为 3 个字节的 16 进制数

#### <span id="page-14-1"></span>查询蓝牙 COD

指令描述:查询蓝牙 COD 读/写:只写 指令代码: AT+COD?<CR><LF> 支持参数: N/A 设置/响应:

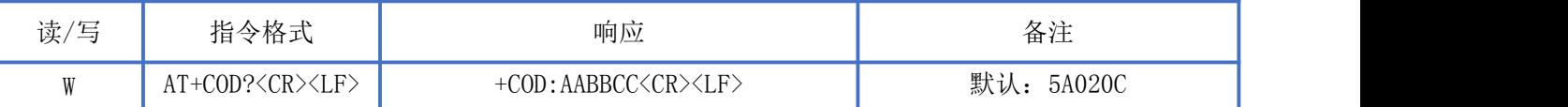

#### <span id="page-14-2"></span>断开蓝牙连接

指令描述:断开蓝牙连接 读/写:只写 指令代码: AT+DISCON=1<CR><LF> 支持参数:1 设置/响应:

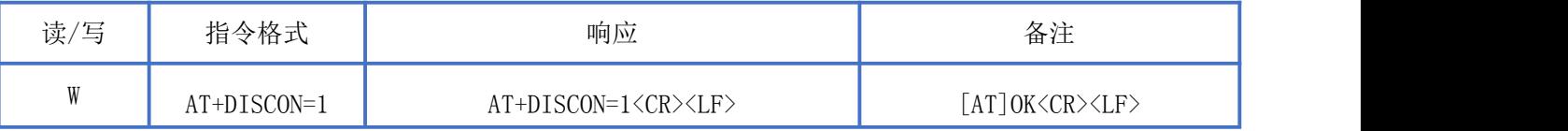

#### <span id="page-14-3"></span>查询 BLE UUID

指令描述:查询 BLE UUID 读/写:只写 指令代码:AT+UUID?<CR><LF>

深圳新一信息技术有限公司 TEL:0755-23320814 ADD:深圳市龙岗区环球物流中心 1612-1616

支持参数: N/A 设置/响应:

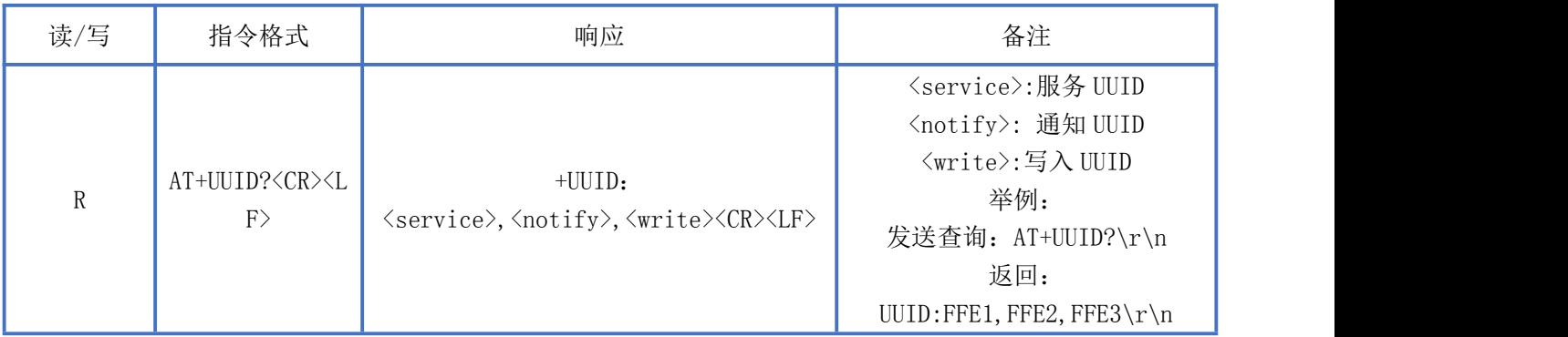

#### <span id="page-15-0"></span>设置 BLE UIDD

指令描述:修改 BLE Service UUID 读/写:只写 指令代码: AT+SERV=<service><CR><LF> 支持参数:16 位 UUID 设置/响应:

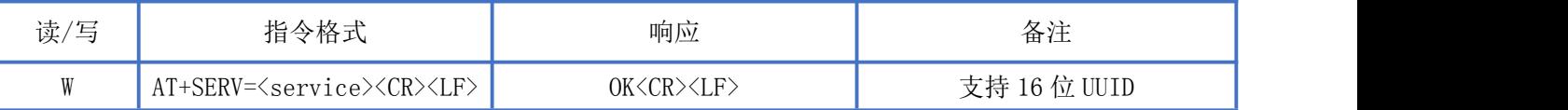

#### <span id="page-15-1"></span>设置 BLE Notify UIDD

指令描述:修改 BLE Notify UUID 读/写:只写 指令代码: AT+NOTIFY=<notify><CR><LF> 支持参数:16 位 UUID 设置/响应:

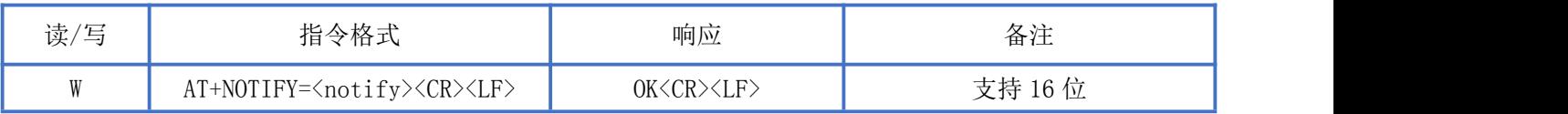

#### <span id="page-15-2"></span>修改 BLE Write UIDD

指令描述:修改 BLE Write UUID 读/写:只写 指令代码: AT+WRITE=<write><CR><LF> 支持参数:16 位 UUID

深圳新一信息技术有限公司 TEL:0755-23320814 ADD:深圳市龙岗区环球物流中心 1612-1616

设置/响应:

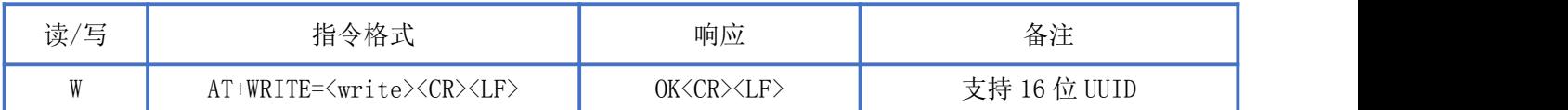

# <span id="page-16-0"></span>BLE 协议说明(APP 接口)

#### <span id="page-16-1"></span>透传数据通道【服务 UUID: 0XFFE1】

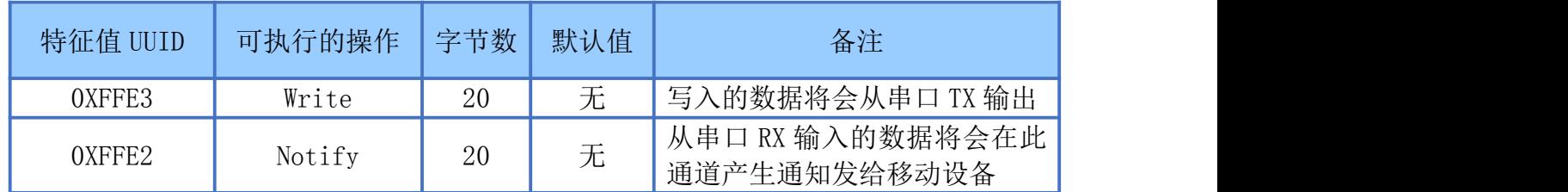

说明:APP 通过 0xFFE3 通道,将数据发送给 MCU;MCU 通过 0xFFE2 通道将数据发送给 APP。 用户也可通过对读写通道进行自定义。

#### <span id="page-16-2"></span>用户模块 Layout 参考及使用注意事项

- > 模块 TX/RX 引脚需外接上拉电阻。
- 模块天线远离其他电路,下方不走线、不铺铜。
- 用户最终产品外壳靠近天线部分不能采用金属材质(包括含金属颗粒涂料的喷涂)。

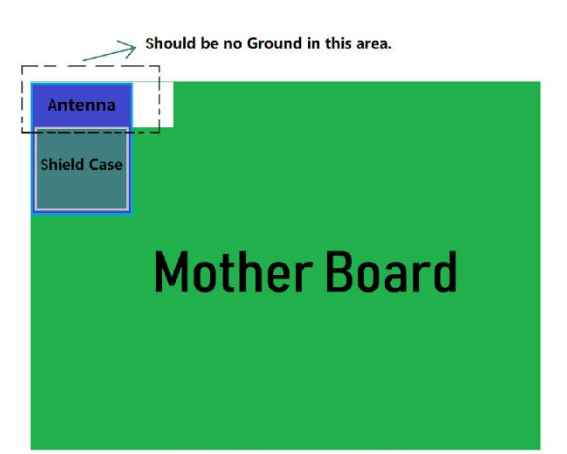

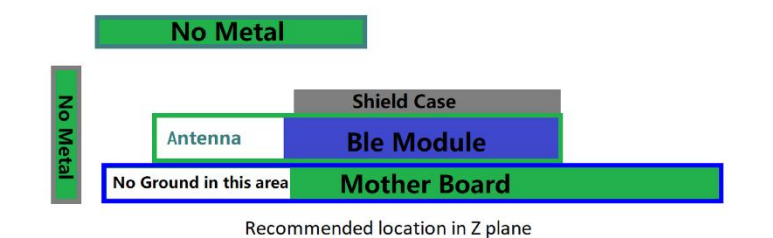

Recommended location in X-Y plane

- 模块的接入电源建议使用磁珠进行隔离。
- 请检查电源稳定性,电压不能大幅频繁波动。

#### Newbit与你共启全新的物联网创意 www.newbitinfo.com **NEWBIT** Start your IOT idea from here

- > 器件接地要良好,减少寄生电感。
- 运输及使用过程中,须做好防静电操作,高频器件防静电能力差。
- 运输及使用过程中,湿度不宜过高,部分元件为湿度敏感器件。
- 如果没有特殊需求不建议在过高、过低温度下使用。

# <span id="page-17-0"></span>贴片生产注意事项

用户批量贴片时,回流焊温度不要超过 245℃。

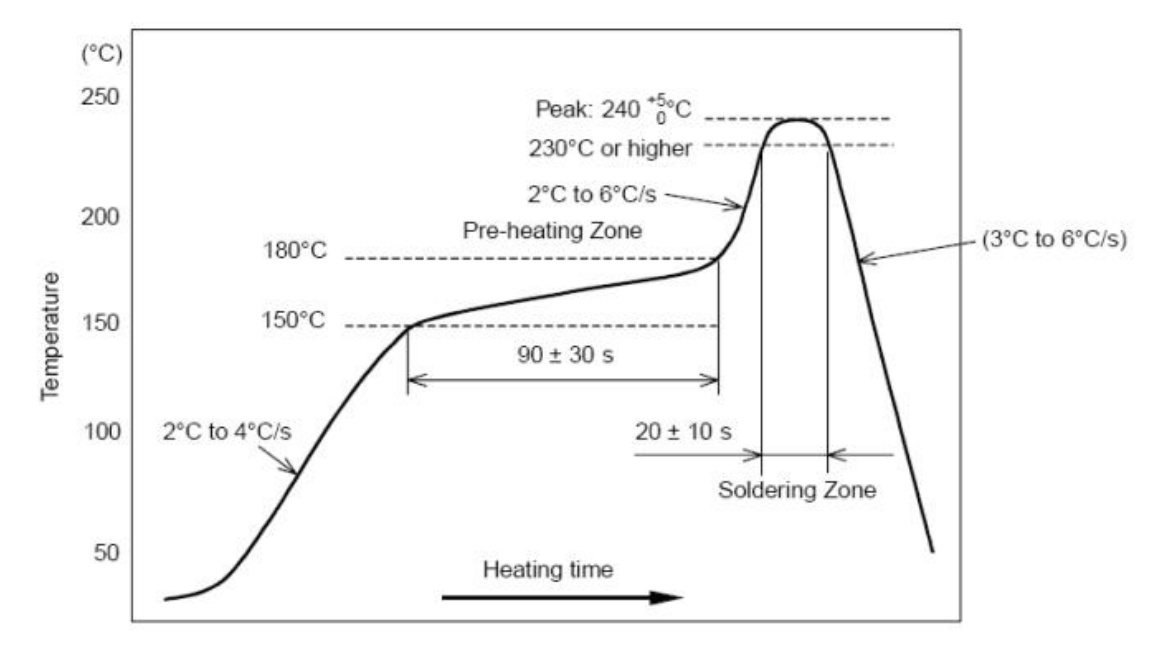

部件的焊接耐热性温度曲线(焊接点)

# <span id="page-18-0"></span>典型应用电路

#### <span id="page-18-1"></span>应用图示:3.3V 串口数据透传

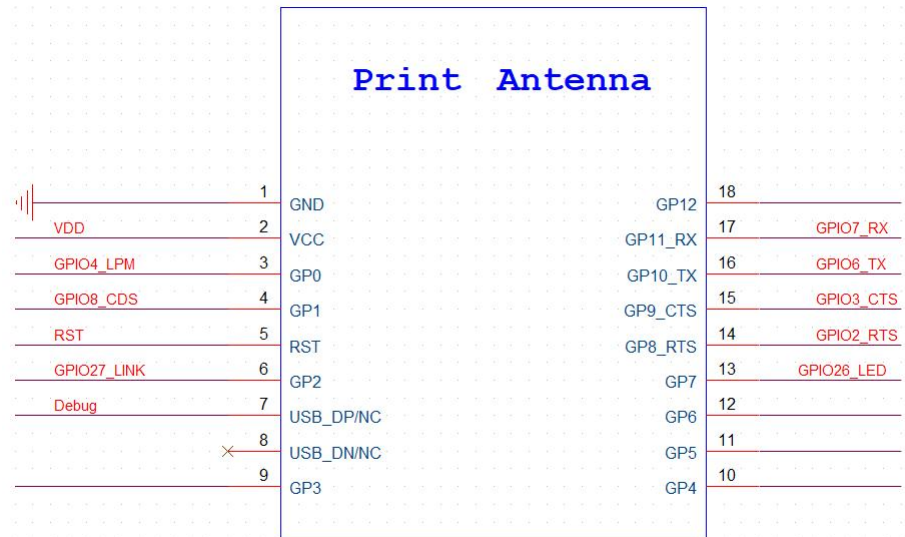

- > UART TX、UART\_RX 为默认连接, 其他 I/O (包括 UART\_CTS/UART\_RTS) 为可选连接。
- > 传送大文件时,需要开启串口硬件流控(串口接 TX/RX/CTS/RTS,详见 AT 指令)。
- > 蓝牙模块复位信号 RST,低电平有效(如果不接 MCU GPIO,则外加一颗 2.2UF BYPASS 电 容: 如果接 MCU GPIO 控制 RESET 时序, 则不加电容, 主控拉低超过 500ms 再拉高, 即可 完成复位操作);建议用 GPIO 控制,并在开机时进行一次完整的复位再上电

<span id="page-18-2"></span>应用图示:与 5V MCU(UART)对接电路

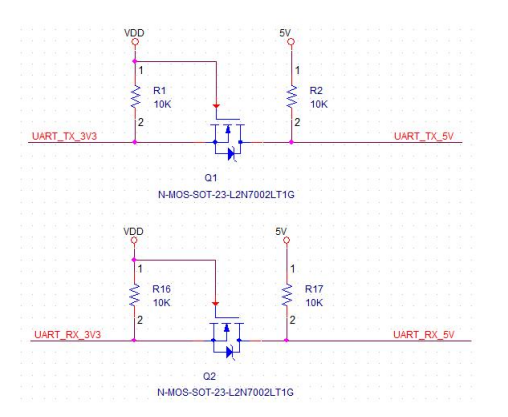

当客户的主 MCU 为 5V 供电 (I/O 电平为 5V) 时, 在 UART 对接时需要进行电平转换, 以避免 UART 数据丢包以及高电平损坏模块管脚.

# <span id="page-19-0"></span>联系我们

深圳市新一信息科技有限公司

SHENZHEN NEWBIT INFO TECHNOLOGY CO., LTD. Tel:0755–23320814 Web:www.newbitinfo.com Fax: 0755-23320814 E-mail: nicky@newbitinfo.com 地址:深圳市龙岗区环球物流中心 1612-1616 Add: Room1612-Room 1616, Global Logistics Center Building , Longgang Dist, Shenzhen